## **Comentarios generales sobre el diseño de la página en Word**

Según lo acordado estamos enviando un capítulo de prueba (Definitivo-Cap-1) en Word (versión 2003) y también el correspondiente ".pdf". Todas las ecuaciones están escritas con el editor de ecuaciones de Word versión 3.1, pero existen algunos símbolos tipeados con fuente Symbol.

Para respetar la caja solicitada de 23 cm de alto  $\times$  16 cm de ancho, en hoja tipo A4 (29.7  $\times$  21) hemos establecido los márgenes que especificamos en el siguiente esquema.

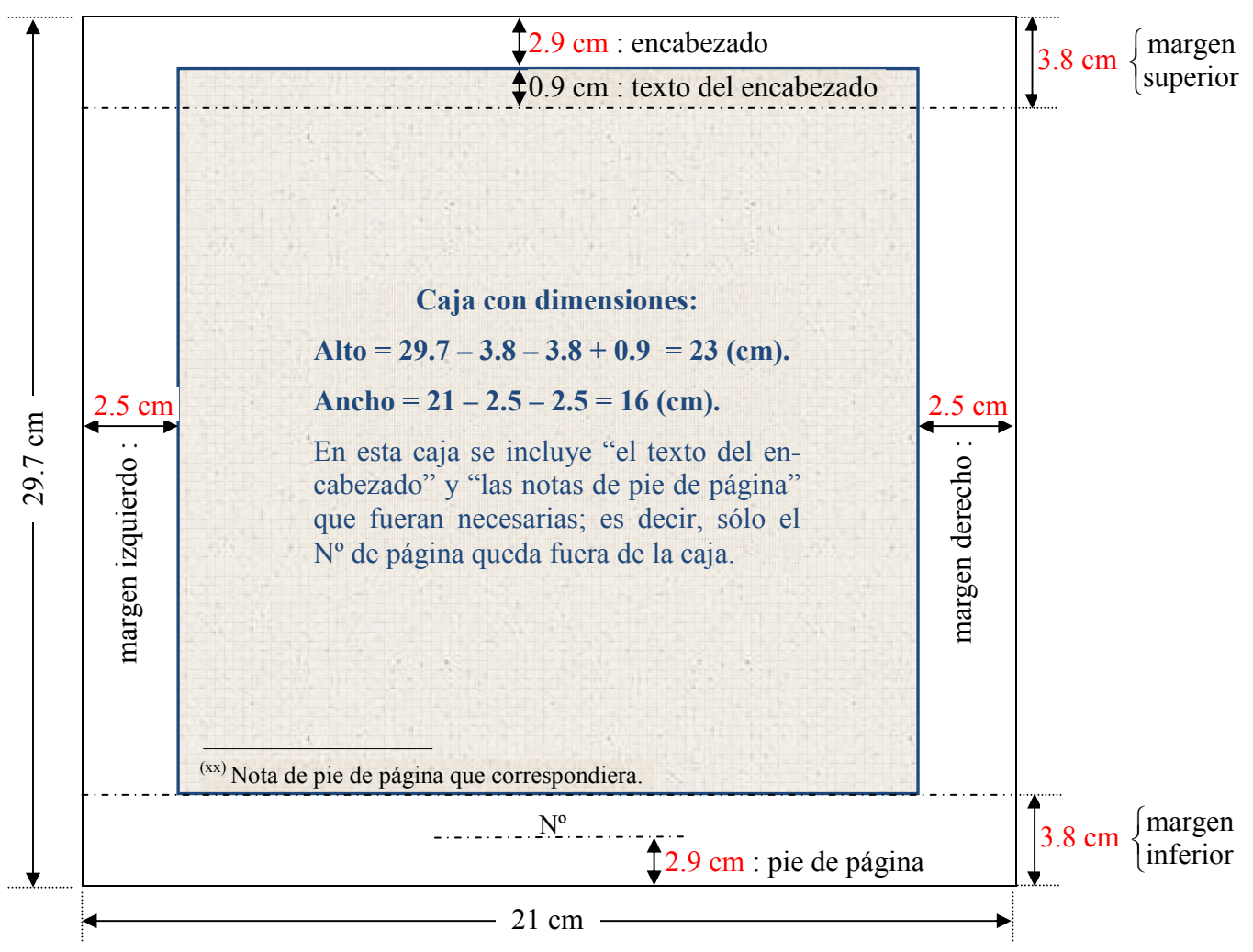

Las dimensiones indicadas en rojo son las especificadas en "Diseño de página" del Word, el resto surge por diferencia respecto del tamaño de la hoja A4. El archivo enviado tiene "Margen de encuadernación de 0 cm", de cambiar esta especificación deberemos hacerlo de manera que "Margen izq. + Margen der. + Margen encuad. = 5 cm" para que se respete el ancho de 16 cm de la caja. Favor de indicar si se desea que corrijamos estos valores (Por ejemplo: marg enc. 1 cm, marg. izq. 2 cm y marg. der. 2 cm).

Cada capítulo "debemos mandarlo numerado" porque, aun con las especificaciones establecidas, si dejamos sin numerar y luego se agrega la numeración, cambian algunos renglones o partes de tablas o gráficos de algunas hojas a la siguiente y esto produce múltiples problemas en el aspecto y en la interpretación del texto. Como va numerado, en el compaginado final, en lugar de agregar la numeración sólo se deberá cambiar la existente especificando a partir de qué número comienza cada capítulo.

Es imprescindible que nos confirmen o corrijan las especificaciones mencionadas para poder seguir con los otros capítulos. Debemos estar sumamente seguros de cuáles son las adecuadas porque todo cambio posterior nuevamente genera la necesidad de rediseñar partes para evitar los mencionados e indeseables cambios (de algunos renglones o partes de tablas o gráficos de algunas hojas a la siguiente).

Con respecto a colores, según lo conversado se publicará en dos colores: predominante el "negro para texto y figuras" + "color rojo para algunas líneas de diferentes figuras"; esto nos llevará a modificar una gran cantidad de gráficos. Favor de confirmar estos colores para no tener que rehacer este trabajo.

## **Quedamos a la espera de Vtra. respuesta.**